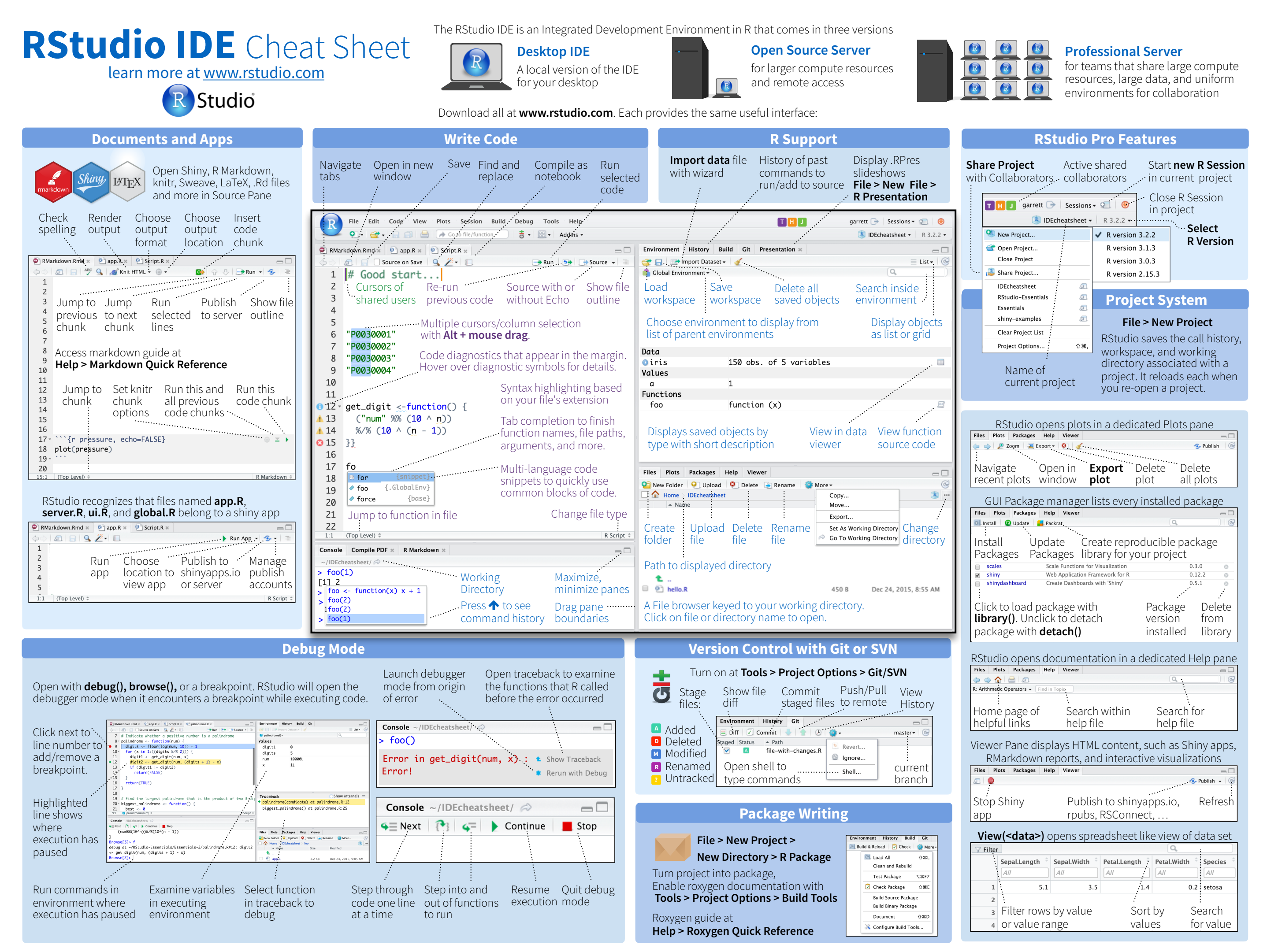

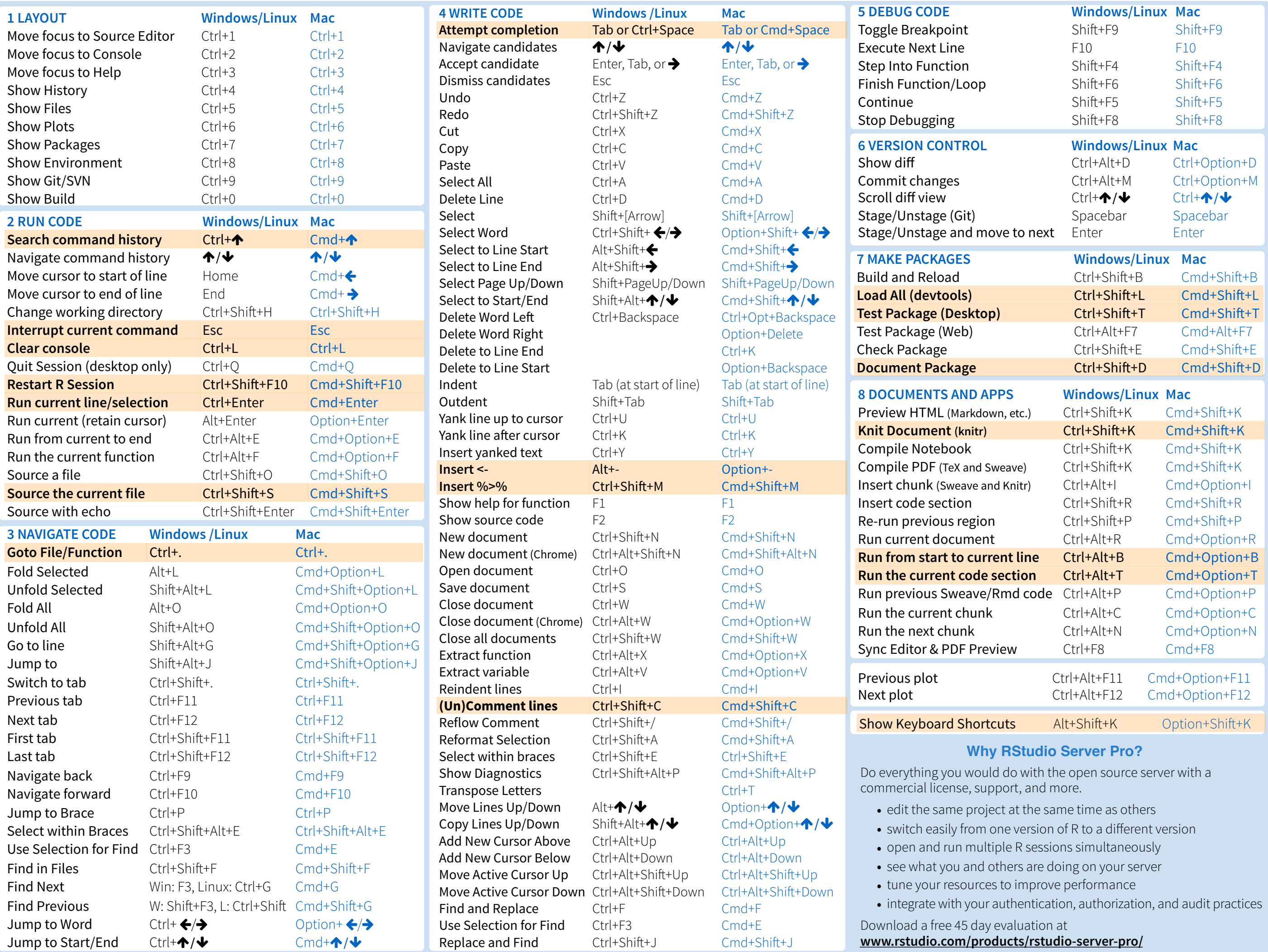

# **Base R** Cheat Sheet

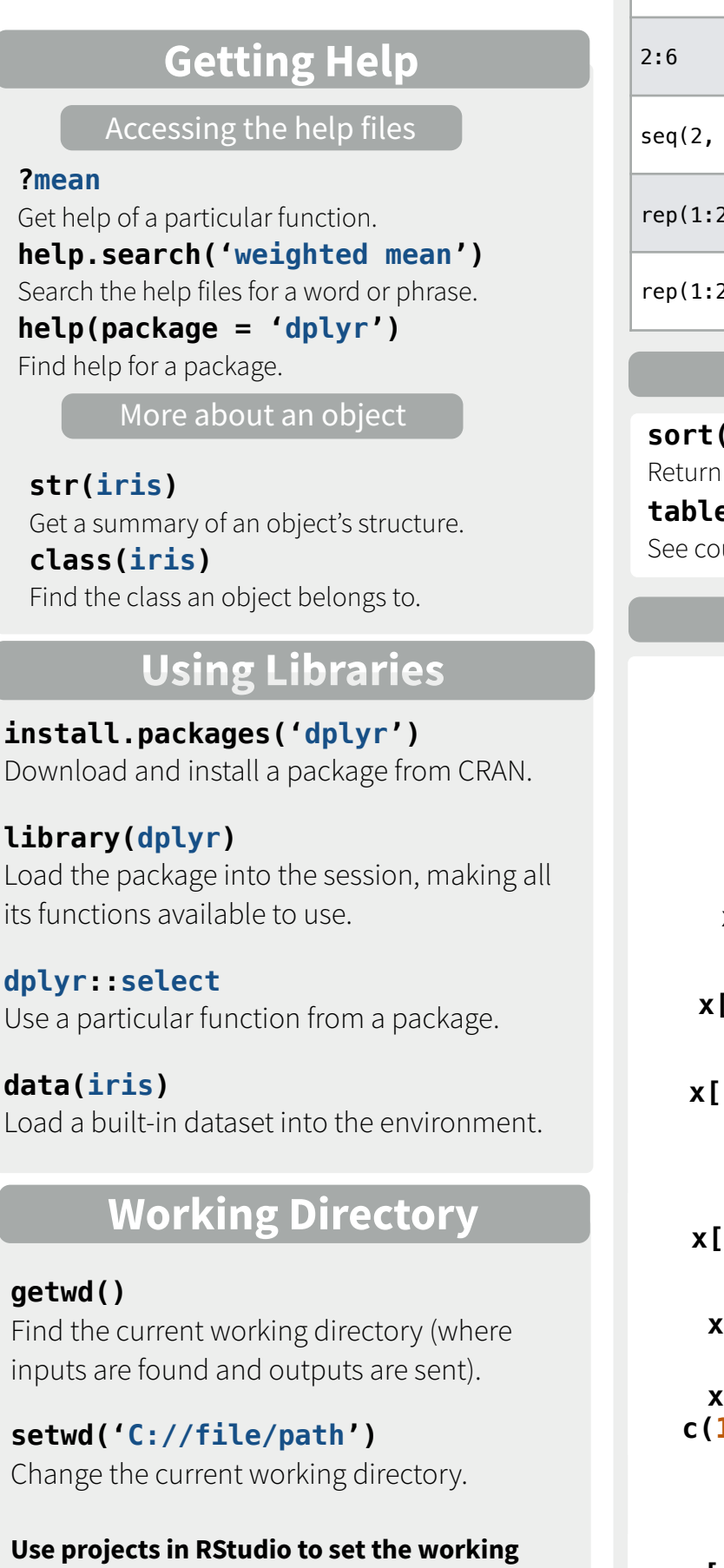

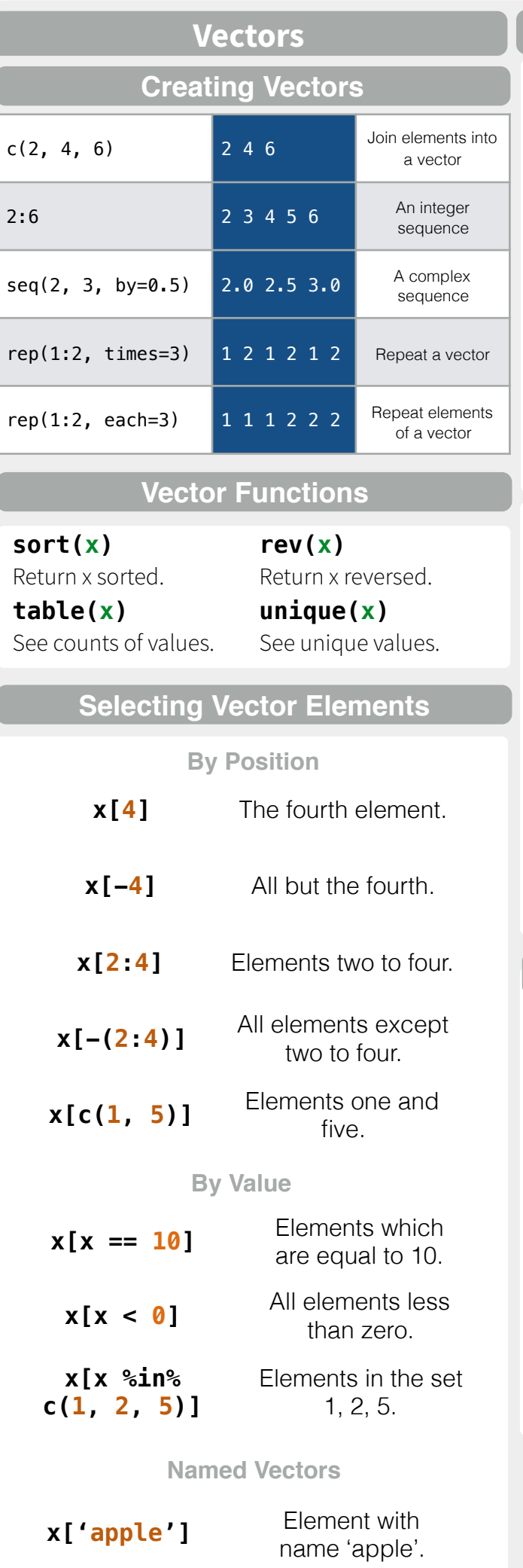

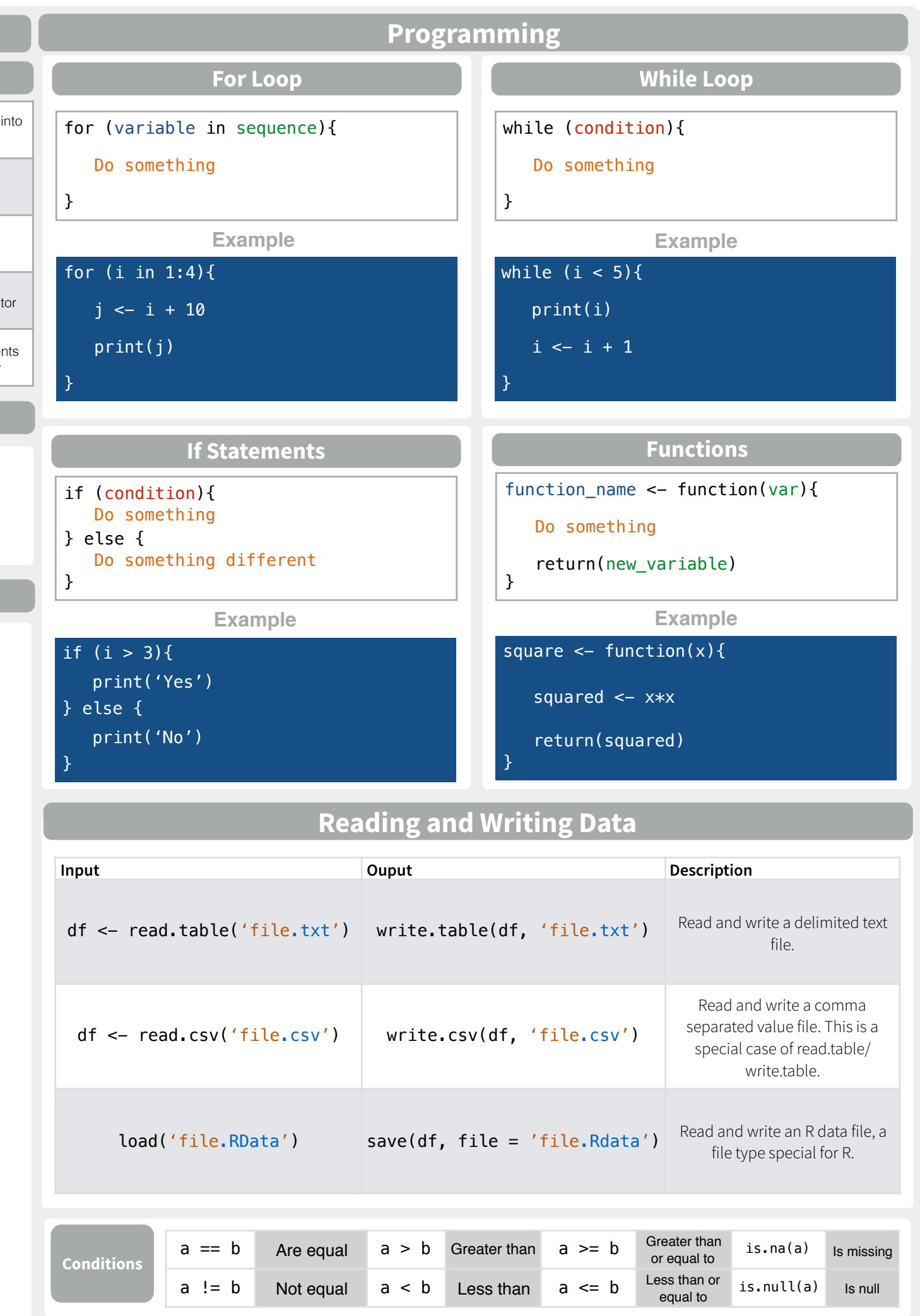

**directory to the folder you are working in.** 

Converting between common data types in R. Can always go from a higher value in the table to a lower value.

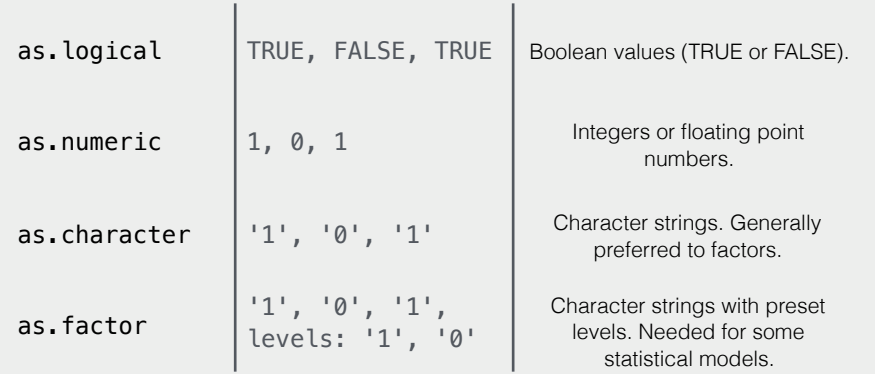

## **Maths Functions**

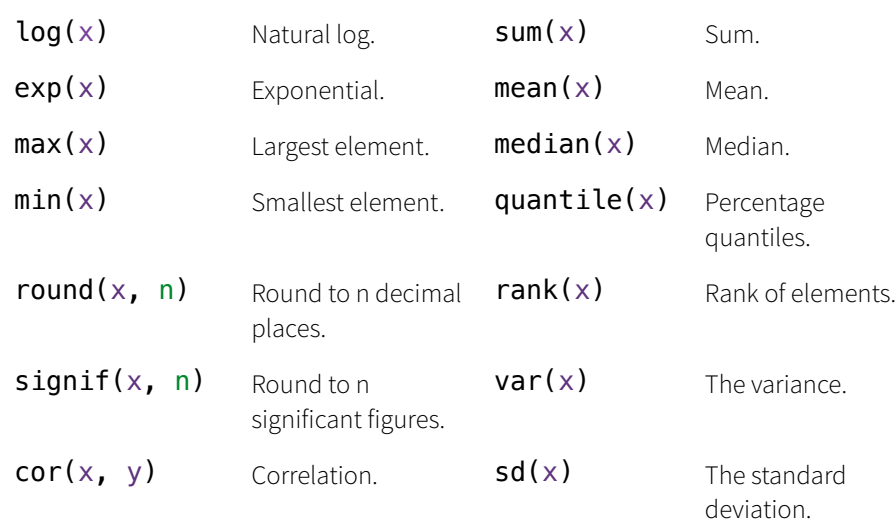

## **Variable Assignment**

 $> a < - 'apple'$ > a [1] 'apple'

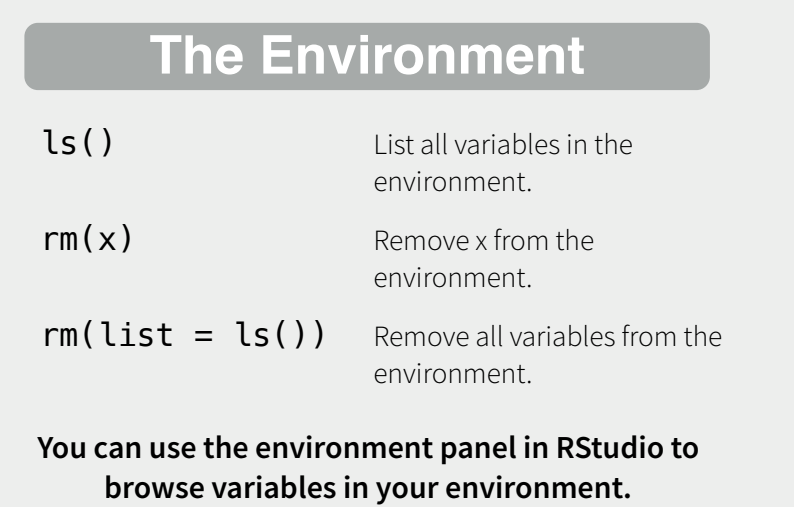

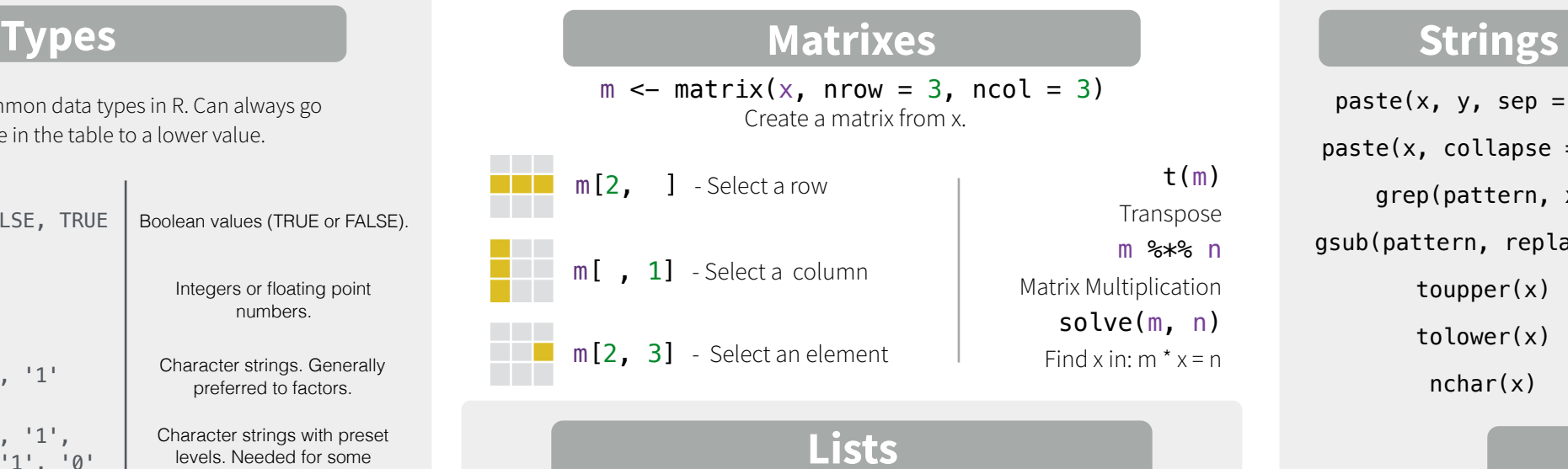

## **Lists**

 $l \le -$  list(x = 1:5, y = c('a', 'b')) A list is collection of elements which can be of different types.

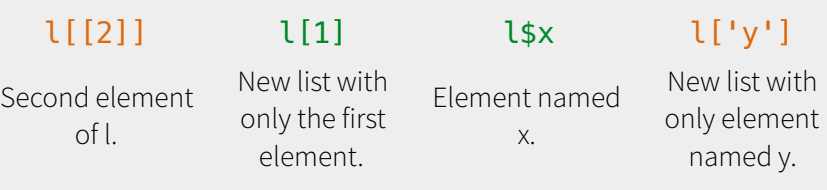

#### Also see the **dplyr** library.

df <- data.frame( $x = 1:3$ ,  $y = c('a', 'b', 'c'))$ A special case of a list where all elements are the same length.

**Data Frames**

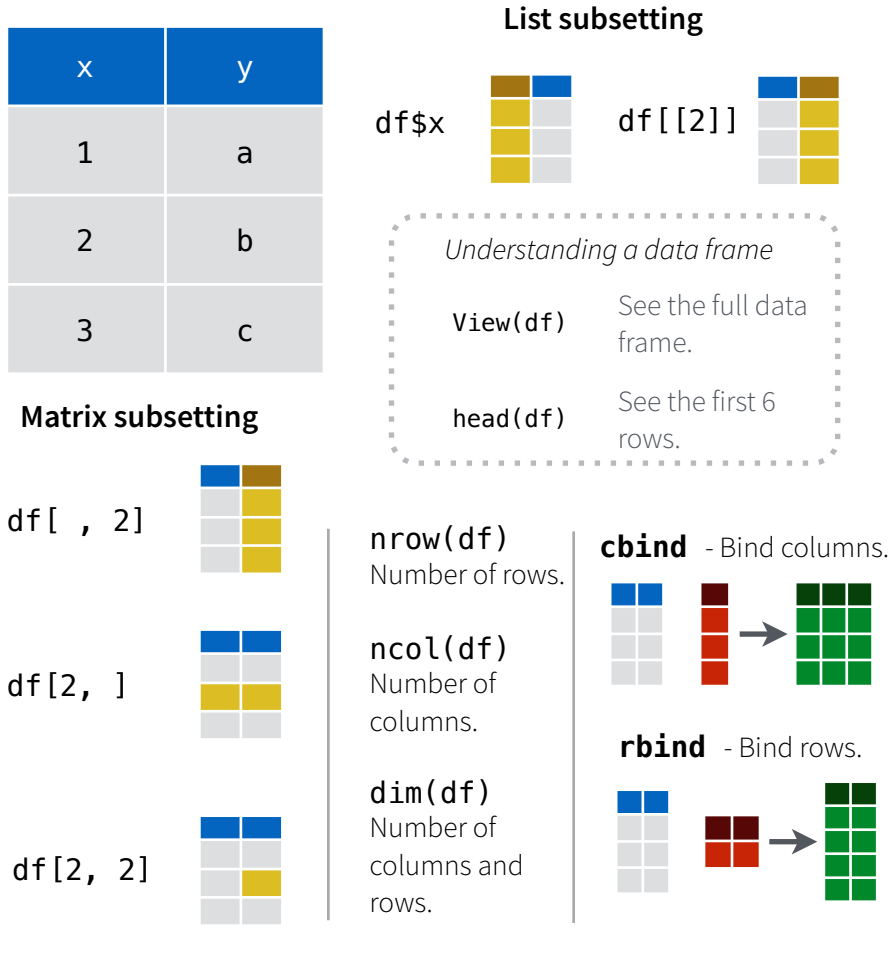

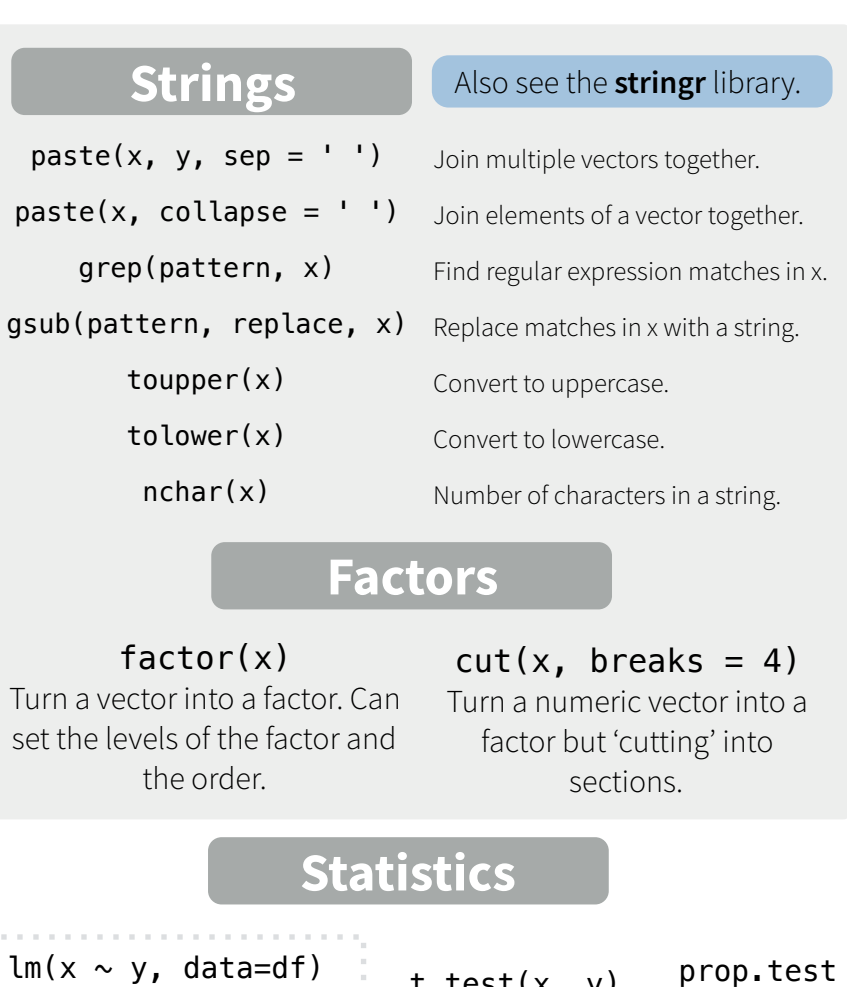

t.test(x, y) Linear model.  $glm(x \sim y, data=df)$ Generalised linear model.

summary

out a model.

Preform a t-test for difference between means.

Test for a difference between proportions.

aov Analysis of variance.

pairwise.t.test Preform a t-test for paired data. Get more detailed information

**Distributions** 

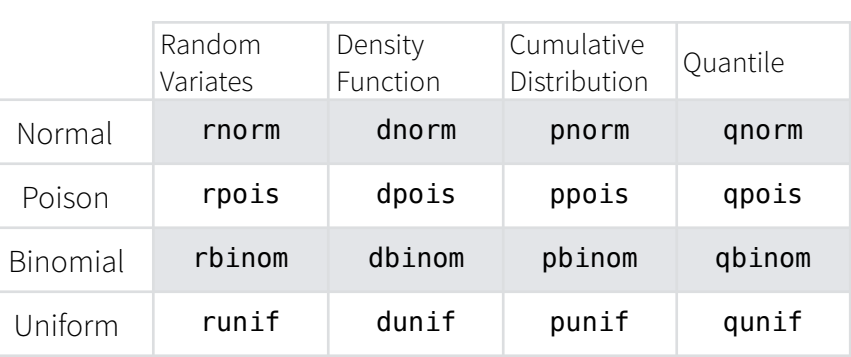

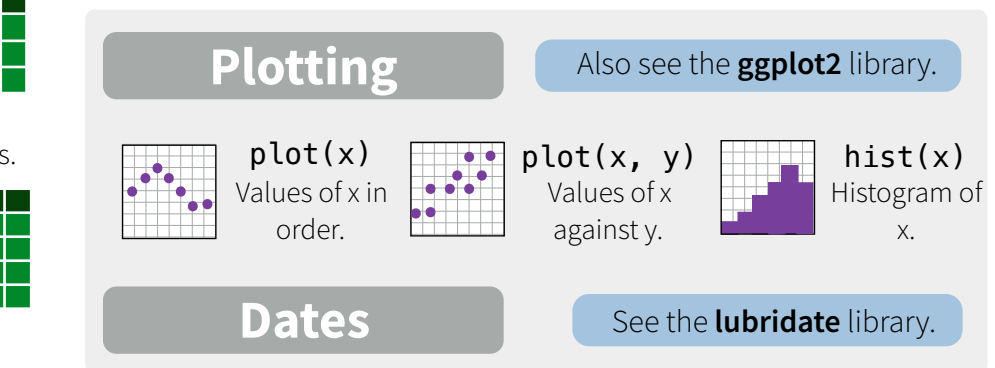

RStudio® is a trademark of RStudio, Inc. • [CC BY](https://creativecommons.org/licenses/by/4.0/) Mhairi McNeill • mhairihmcneill@gmail.com • 844-448-1212 • [rstudio.com](http://rstudio.com) Learn more at web page or vignette • package version • Updated: 3/15

# **Data Wrangling with dplyr and tidyr**

Cheat Sheet

Studio

### **Syntax - Helpful conventions for wrangling**

#### dplyr::**tbl\_df(iris)**

Converts data to tbl class. tbl's are easier to examine than data frames. R displays only the data that fits onscreen:

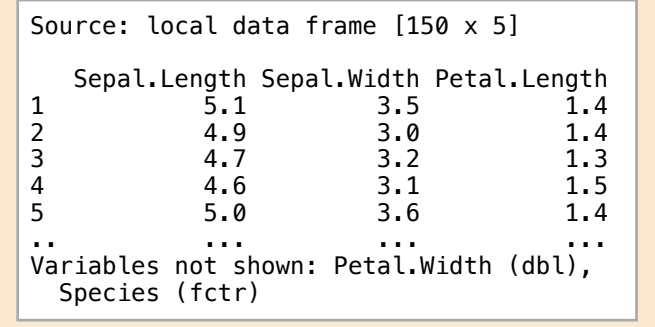

#### dplyr::**glimpse(iris)**

Information dense summary of tbl data.

#### utils::**View(iris)**

View data set in spreadsheet-like display (note capital V).

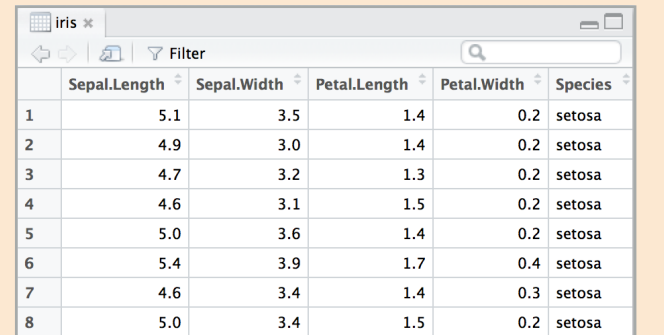

#### dplyr::**%>%**

Passes object on left hand side as first argument (or . argument) of function on righthand side.

> **x %>% f(y)** *is the same as* **f(x, y) y %>% f(x, ., z)** *is the same as* **f(x, y, z )**

"Piping" with %>% makes code more readable, e.g.

iris %>% group\_by(Species) %>% summarise(avg = mean(Sepal.Width)) %>% arrange(avg)

## **Tidy Data - A foundation for wrangling in R**

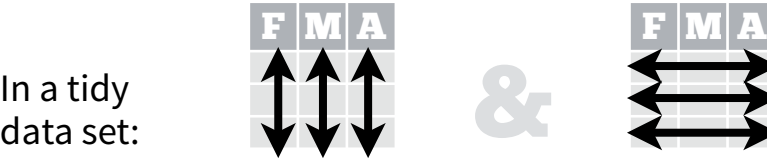

F  $|{\bf M}|$   ${\bf A}$ 

In a tidy

Each **variable** is saved in its own **column**

tidyr::**gather(cases, "year", "n", 2:4)**

Separate one column into several.

dplyr::**filter(iris, Sepal.Length > 7)**

Randomly select fraction of rows.

dplyr::**distinct(iris)**

Remove duplicate rows.

Randomly select n rows.

Select rows by position.

dplyr::**top\_n(storms, 2, date)**

dplyr::**slice(iris, 10:15)**

Extract rows that meet logical criteria.

dplyr::**sample\_frac(iris, 0.5, replace = TRUE)**

dplyr::**sample\_n(iris, 10, replace = TRUE)**

tidyr::**separate(storms, date, c("y", "m", "d"))**

10<mark>05</mark><br>1100524) **w**wwA **www.com**<br>http://www.com<br>http://www.com<br>vs.

Gather columns into rows.

Each **observation** is saved in its own **row** Tidy data complements R's **vectorized operations**. R will automatically preserve observations as you manipulate variables. No other format works as intuitively with R.

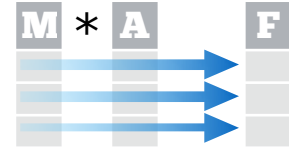

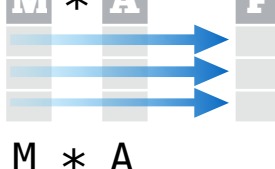

**Reshaping Data - Change the layout of a data set**

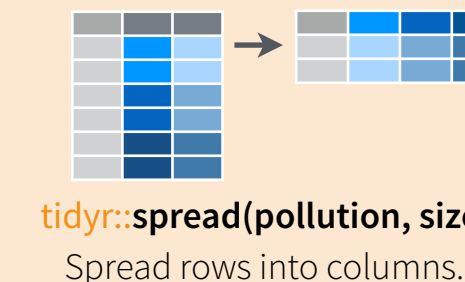

tidyr::**spread(pollution, size, amount)** Spread rows into columns.

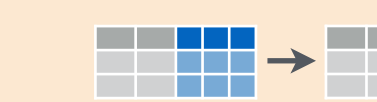

tidyr::**unite(data, col, ..., sep)** Unite several columns into one. 110007 **wwp. 11010097 11010097 451009 451009 451009 451009 451009 451009 451009 451009 451009 451009 451009 451009 451009 451009 451009 4510009 4510009 4510009 4510009 4510009 4510009 4510009 4510009 4510009 4510009 451009**  dplyr::**data\_frame(a = 1:3, b = 4:6)** Combine vectors into data frame (optimized). dplyr::**arrange(mtcars, mpg)**

- Order rows by values of a column (low to high).
- dplyr::arrange(mtcars, **desc(mpg)**)

Order rows by values of a column (high to low).

dplyr::**rename(tb, y = year)** Rename the columns of a data frame.

## **Subset Observations** (Rows) **Subset Variables** (Columns)

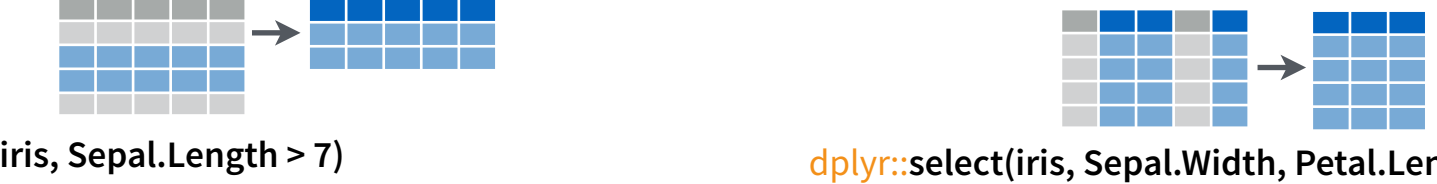

dplyr::**select(iris, Sepal.Width, Petal.Length, Species)**

Select columns by name or helper function.

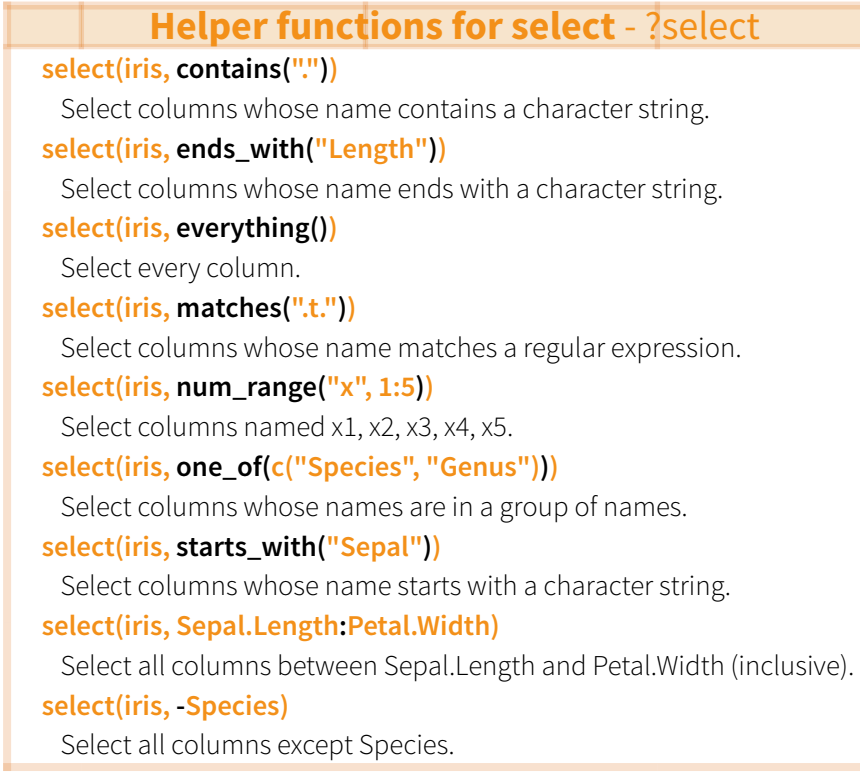

RStudio® is a trademark of RStudio, Inc. • [CC BY](https://creativecommons.org/licenses/by/4.0/) RStudio • [info@rstudio.com](mailto:info@rstudio.com) • 844-448-1212 • [rstudio.com](http://rstudio.com)

**devtools::install\_github("rstudio/EDAWR")** for data sets

Select and order top n entries (by group if grouped data).

> Greater than 8in% Group membership

**Logic in R - ?Comparison, ?base::Logic**

Greater than or equal to  $\|\delta_{I},\cdot\|$ ,  $\vee$  xor, any, all  $\|$  Boolean operators

< Less than != Not equal to

 $\equiv$  Equal to is.na Is NA  $\le$  Less than or equal to  $\le$  is. na

Learn more with browseVignettes(package = c("dplyr", "tidyr")) • dplyr 0.4.0• tidyr 0.2.0 • Updated: 1/15

 $\rightarrow$  222

dplyr::**summarise(iris, avg = mean(Sepal.Length))** Summarise data into single row of values.

dplyr::**summarise\_each(iris, funs(mean))**

Apply summary function to each column.

#### dplyr::**count(iris, Species, wt = Sepal.Length)**

Count number of rows with each unique value of variable (with or without weights).

> **summary function**

Summarise uses **summary functions**, functions that take a vector of values and return a single value, such as:

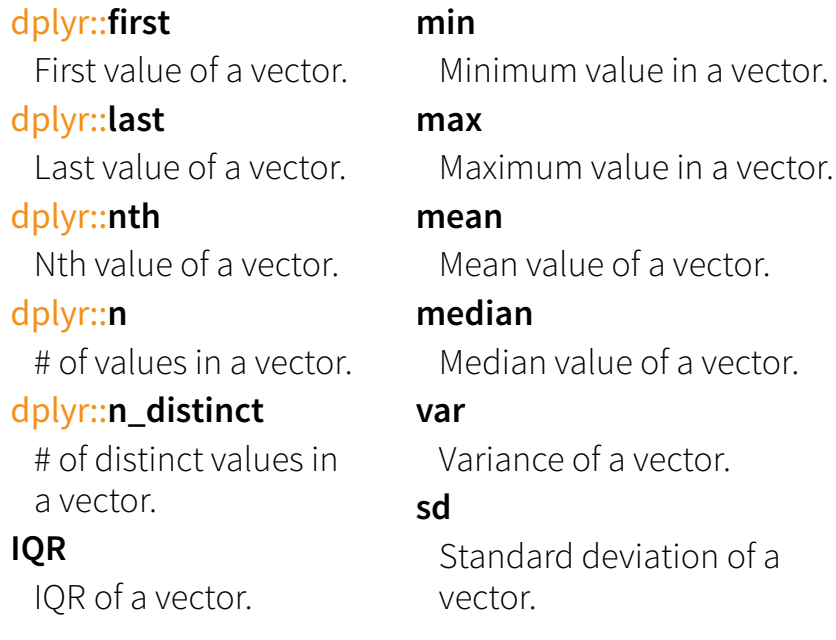

### **Group Data**

#### dplyr::**group\_by(iris, Species)**

dplyr::**n**

**IQR**

Group data into rows with the same value of Species. dplyr::**ungroup(iris)**

Remove grouping information from data frame.

#### **iris %>% group\_by(Species) %>% summarise(…)**

Compute separate summary row for each group.

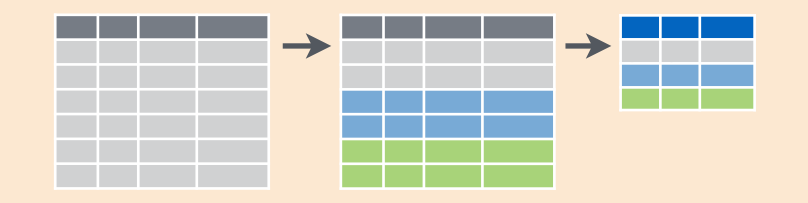

## **Summarise Data Make New Variables**

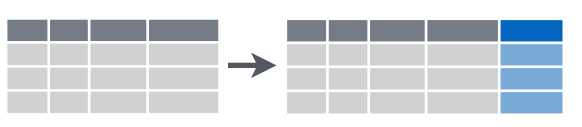

dplyr::**mutate(iris, sepal = Sepal.Length + Sepal. Width)**

Compute and append one or more new columns.

dplyr::**mutate\_each(iris, funs(min\_rank))**

Apply window function to each column.

dplyr::**lead**

dplyr::**lag**

dplyr::**min\_rank**

dplyr::**ntile**

dplyr::**between**

dplyr::**cume\_dist**

dplyr::**transmute(iris, sepal = Sepal.Length + Sepal. Width)**

Compute one or more new columns. Drop original columns.

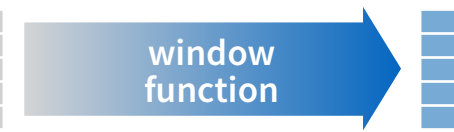

Mutate uses **window functions**, functions that take a vector of values and return another vector of values, such as:

#### Copy with values shifed by 1. Copy with values lagged by 1. dplyr::**dense\_rank** Ranks with no gaps. Ranks. Ties get min rank. dplyr::**percent\_rank** Ranks rescaled to [0, 1]. dplyr::**row\_number** Ranks. Ties got to first value. Bin vector into n buckets. Are values between a and b? Cumulative distribution. dplyr::**cumall** Cumulative all dplyr::**cumany** Cumulative any dplyr::**cummean** Cumulative mean **cumsum** Cumulative sum **cummax** Cumulative max **cummin** Cumulative min **cumprod** Cumulative prod **pmax** Element-wise max **pmin** Element-wise min

**iris %>% group\_by(Species) %>% mutate(…)**

Compute new variables by group.

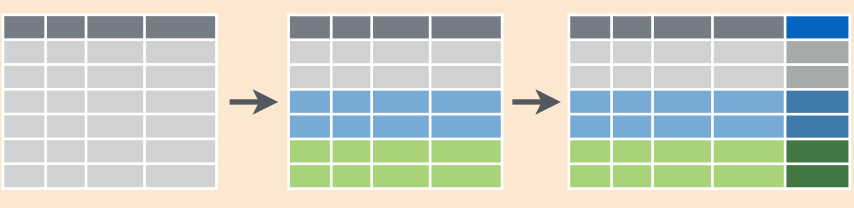

## **Combine Data Sets**

#### **x1 x2** A 1 B 2 C 3 **x1 x3**  $\top$  $\frac{A}{B}$  $\mathbf{D}$ = a b

#### **x1 x2 x3** Mutating Joins dplyr::**lef\_join(a, b, by = "x1")**

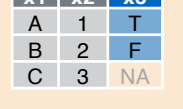

**x1 x3 x2**  $A$  T 1 B F 2 D T NA

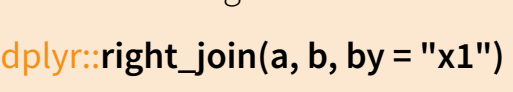

Join matching rows from b to a.

Join matching rows from a to b.

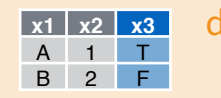

#### dplyr::**inner\_join(a, b, by = "x1")** Join data. Retain only rows in both sets.

**x1 x2 x3** A 1 T B 2 F C 3 NA D NA T

dplyr::**full\_join(a, b, by = "x1")**

Join data. Retain all values, all rows.

#### Filtering Joins

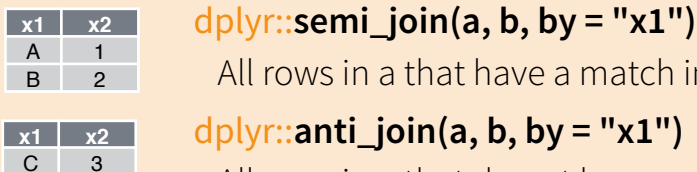

All rows in a that have a match in b. dplyr::**anti\_join(a, b, by = "x1")** All rows in a that do not have a match in b.

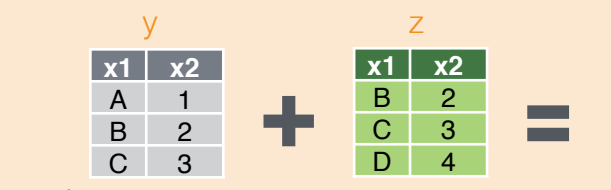

Set Operations

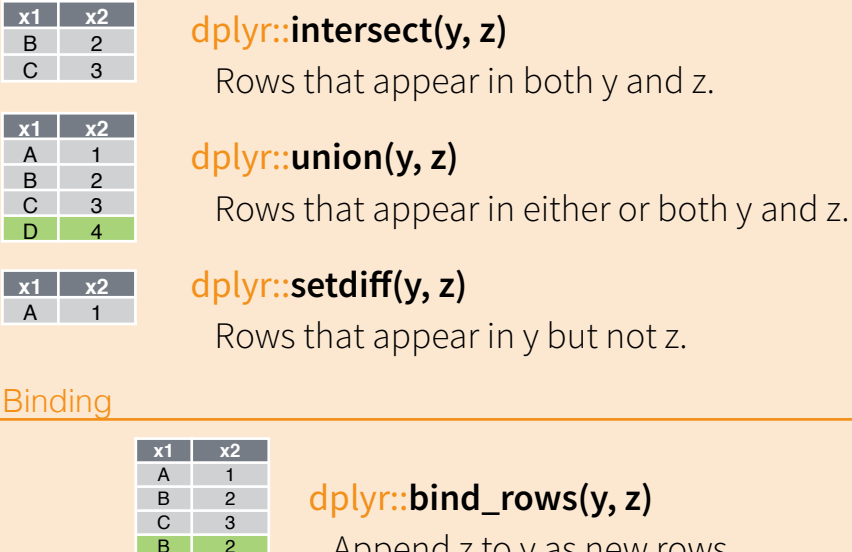

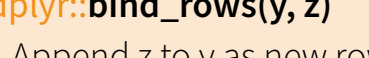

Append z to y as new rows.

#### dplyr::**bind\_cols(y, z)**

Append z to y as new columns. Caution: matches rows by position.

RStudio® is a trademark of RStudio, Inc. . [CC BY](https://creativecommons.org/licenses/by/4.0/) RStudio . [info@rstudio.com](mailto:info@rstudio.com) . 844-448-1212 . [rstudio.com](http://rstudio.com) devtools::install\_github("rstudio/EDAWR") for data sets Learn more with browseVignettes(package = c("dplyr", "tidyr")

 $D \mid 4$ **x1 x2** A 1 **Binding** 

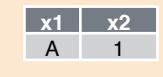

C 3  $-D$ 

 $3<sup>-2</sup>$ 

**x1 x2 x1 x2** A 1 B 2

C 3 D 4

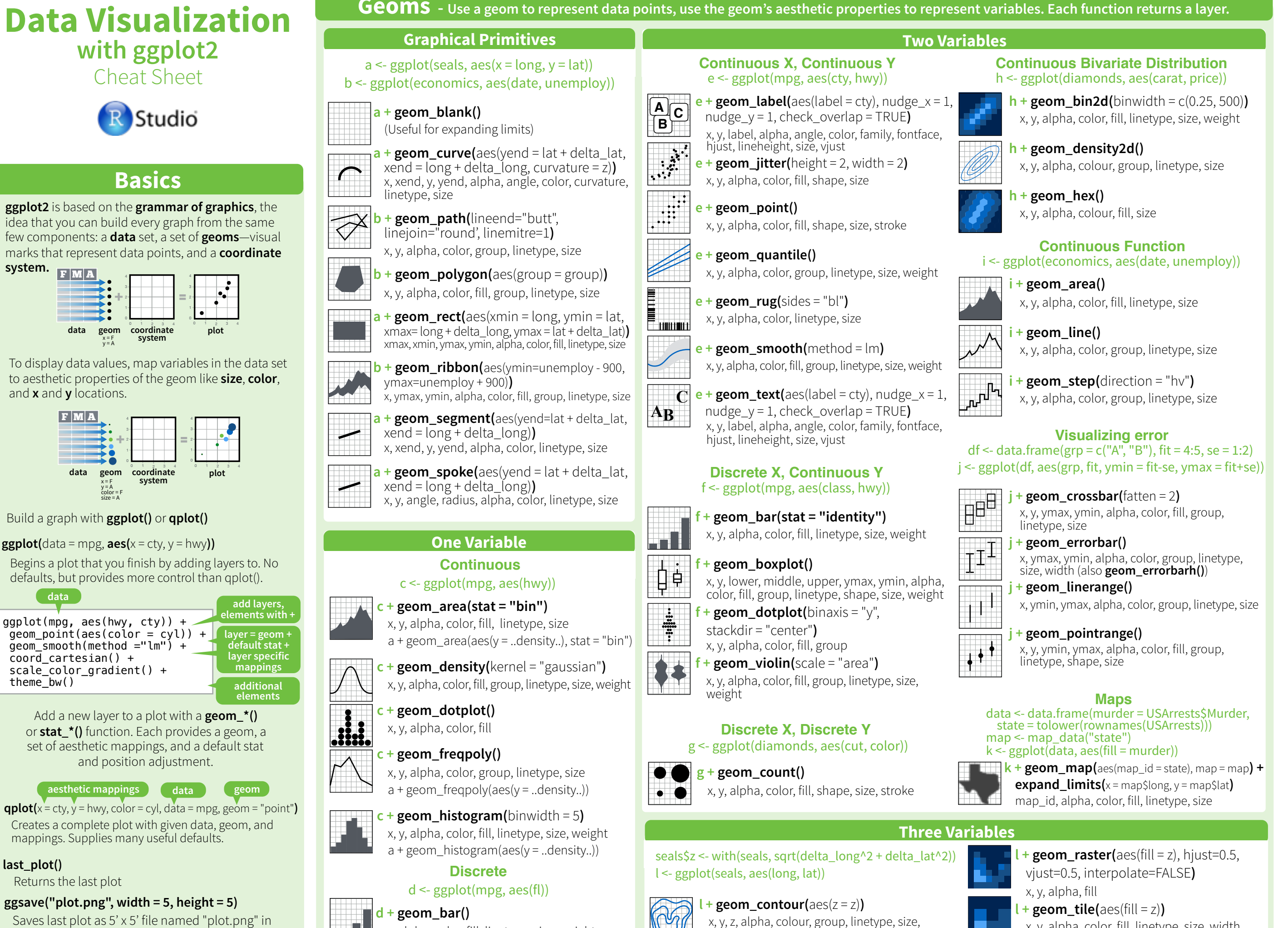

weight

Saves last plot as 5' x 5' file named "plot.png" in working directory. Matches file type to file extension.

**system.**

and **x** and **y** locations. + 2

F  $|{\bf M}|$  A

 $\blacksquare$ 

 $thene$  $bw()$ 

**last\_plot()**

Returns the last plot

F M A

F M A

0

4 geom

+

x = F  $y = A$ 

 $\blacktriangleright$  ( color = F size = A

y = A color = F size = A

+

x, alpha, color, fill, linetype, size, weight

x, y, alpha, color, fill, linetype, size, width

#### **Stats - An alternative way to build a layer**

Some plots visualize a **transformation** of the original data set. Use a **stat** to choose a common transformation to visualize, e.g.  $a +$  geom\_bar(stat = "count")

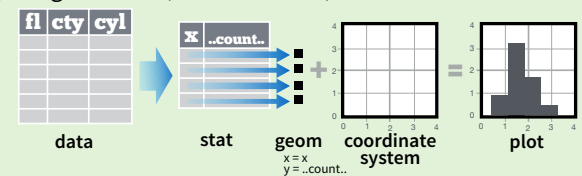

Each stat creates additional variables to map aesthetics to. These variables use a common **..name..** syntax.

stat and geom functions both combine a stat with a geom to make a layer, i.e. stat\_count(geom="bar") does the same as **geom** bar(stat="count")

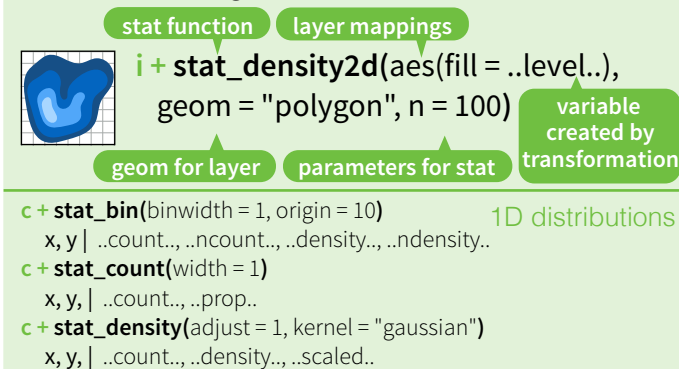

**e + stat\_bin\_2d(**bins = 30, drop = TRUE**)** x, y, fill | ..count.., ..density.. **e + stat\_bin\_hex(**bins = 30**)** x, y, fill | ..count.., ..density..  $e +$ **stat\_density\_2d(**contour = TRUE, n = 100) x, y, color, size | ..level.. **e + stat\_ellipse(**level = 0.95, segments = 51, type = "t"**)**  $l +$ **stat\_contour(** $\text{aes}(z = z)$ ) x, y, z, order | ..level..  $l +$ **stat\_summary\_hex(**aes(z = z), bins = 30, fun = mean)  $x, y, z, fill$  ..value. **l + stat\_summary\_2d(**aes(z = z), bins = 30, fun = mean**)**  $x, y, z, fill$  ..value.. 2D distributions 3 Variables

#### $f +$ **stat\_boxplot(**coef = 1.5)

x, y | ..lower.., ..middle.., ..upper.., ..width.. , ..ymin.., ..ymax.. **f + stat\_ydensity(**adjust = 1, kernel = "gaussian", scale = "area"**)** x, y | ..density.., ..scaled.., ..count.., ..n.., ..violinwidth.., ..width.. Comparisons

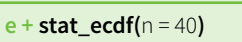

x, y | ..x.., ..y..

- $e +$ **stat\_quantile(**quantiles = c(0.25, 0.5, 0.75), formula = y ~ log(x), method = "rq"**)** x, y | ..quantile..
- **e** + **stat\_smooth(**method = "auto", formula =  $y \sim x$ , se = TRUE, n = 80, fullrange = FALSE, level = 0.95**)**

x, y | ..se.., ..x.., ..y.., ..ymin.., ..ymax..

```
ggplot() + stat_function(</math><math>\alpha eS(X = -3:3)</math>fun = dnorm, n = 101, args = list(sd=0.5))
  x \mid ... \times ... \timese + stat_identity(na.rm = TRUE)
ggplot() + stat_qq(aes(sample=1:100), distribution = qt, 
  dparams = list(df=5))
                                                       General Purpose
```
sample, x, y | ..sample.., ..theoretical..

- **e + stat\_sum()**
- x, y, size | ..n.., ..prop..
- **e + stat\_summary(**fun.data = "mean\_cl\_boot"**) h + stat\_summary\_bin(**fun.y = "mean", geom = "bar"**)**
- **e + stat\_unique()**

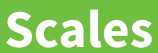

**Scales** control how a plot maps data values to the visual values of an aesthetic. To change the mapping, add a custom scale. **n <- b + geom\_bar(**aes(fill = fl)**) n**

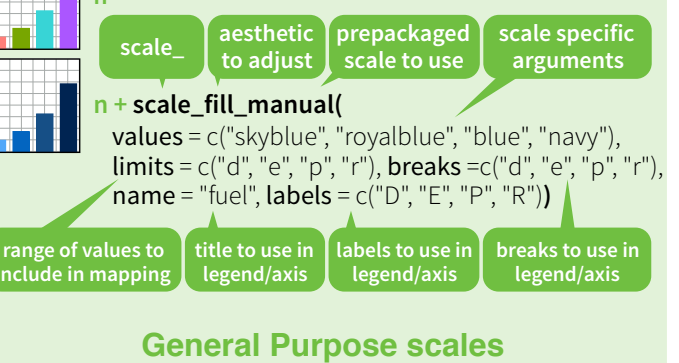

Use with any aesthetic: alpha, color, fill, linetype, shape, size

**scale\_\*\_continuous()** - map cont' values to visual values **scale\_\*\_discrete()** - map discrete values to visual values **scale\_\*\_identity()** - use data values **as** visual values **scale\_\*\_manual(**values =  $c()$ ) - map discrete values to manually chosen visual values

> **X and Y location scales** Use with x or y aesthetics (x shown here)

**scale\_x\_date(**date\_labels = "%m/%d"), date breaks = "2 weeks") - treat x values as dates. See ?strptime for label formats. **scale\_x\_datetime()** - treat x values as date times. Use same arguments as scale x date(). **scale\_x\_log10()** - Plot x on log10 scale **scale\_x\_reverse()** - Reverse direction of x axis

**scale\_x\_sqrt()** - Plot x on square root scale

#### **Color and fill scales**

**Shape scales** Discrete Continuous **n <- d + geom\_bar(**  $aes(fill = fl)$ **o <- c + geom\_dotplot(** aes(fill = ..x..)**) n + scale\_fill\_brewer(**  palette = "Blues"**)**  For palette choices: library(RColorBrewer) display.brewer.all() **n + scale\_fill\_grey(**  start =  $0.2$ , end =  $0.8$ , na.value = "red"**) o + scale\_fill\_gradient(**  low = "red", high = "yellow"**) o + scale\_fill\_gradient2(**  low = "red", high = "blue", mid = "white", midpoint = 25**) o + scale\_fill\_gradientn(**  colo**u**rs = terrain.colors(6)**)**  Also: rainbow(), heat.colors(), topo.colors(), cm.colors(), RColorBrewer::brewer.pal() **p <- e + geom\_point(**aes( shape = fl,  $size = cy$ *l*) **p + scale\_shape(**  solid = FALSE**) p + scale\_shape\_manual(**  Manual Shape values Manual shape values 0 6 12 18 24 1 7 13 19 25  $2$   $8$   $*$   $14$   $20$   $*$   $*$ 3 9 15 21  $4 \times 10 \oplus 16 \bullet 22 \blacksquare 0$ 

**Size scales** values = c(3:7)**)**  Shape values shown in chart on right  $5\diamondsuit$  11 $\overline{\times}$  17 $\blacktriangle$  23 $\diamondsuit$   $\circ \bigcirc$ 

 $\bullet$ 

**p + scale\_radius(**  range=c(1,6)**) p + scale\_size()**

 $\blacksquare$  $\mathbf{R}$  $\Box$ 

∣Ϙд៑  $\Diamond$  $\mathsf{r}_{\mathsf{X}^-}$ 

> **p + scale\_size\_area(**  max\_scale = 6**)** Maps to area of circle (not radius)

.

#### **Coordinate Systems**

#### $r < -d +$  geom bar()

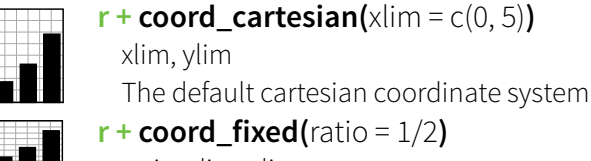

ratio, xlim, ylim Cartesian coordinates with fixed aspect

ratio between x and y units **r + coord\_flip()**

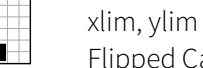

Flipped Cartesian coordinates **r + coord\_polar(**theta = "x", direction=1 **)** theta, start, direction

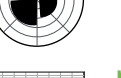

Polar coordinates **r + coord\_trans(**ytrans = "sqrt"**)**

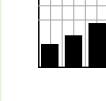

xtrans, ytrans, limx, limy Transformed cartesian coordinates. Set xtrans and ytrans to the name of a window function.

60

**π + coord\_map(**projection = "ortho", orientation=c(41, -74, 0)**)**

projection, orientation, xlim, ylim Map projections from the mapproj package (mercator (default), azequalarea, lagrange, etc.)

#### **Position Adjustments**

Position adjustments determine how to arrange geoms that would otherwise occupy the same space.

#### $s <$ - ggplot(mpg, aes(fl, fill = drv))

Arrange elements side by side

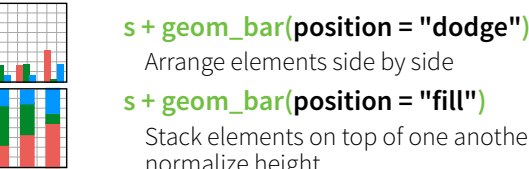

**s + geom\_bar(position = "fill")** Stack elements on top of one another, normalize height

- **e + geom\_point(position = "jitter")** Add random noise to X and Y position of each element to avoid overplotting
- **e + geom\_label(position = "nudge")** Nudge labels away from points
- **s + geom\_bar(position = "stack")** Stack elements on top of one another

Each position adjustment can be recast as a function with manual **width** and **height** arguments

**s + geom\_bar(position = position\_dodge(width = 1))**

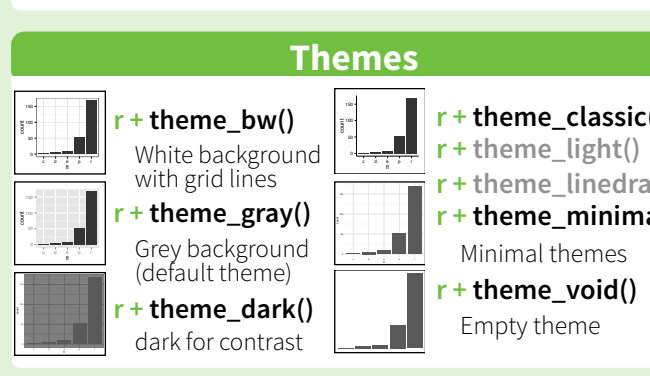

#### **Faceting**

Facets divide a plot into subplots based on the values of one or more discrete variables.

#### $t <$ - ggplot(mpg, aes(cty, hwy)) + geom\_point()

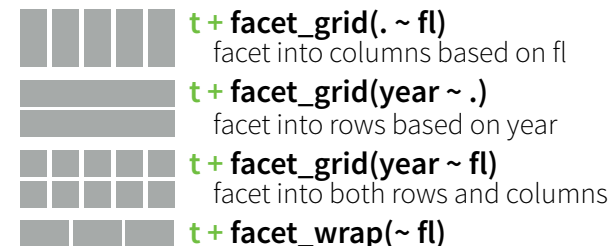

wrap facets into a rectangular layout

Set **scales** to let axis limits vary across facets

#### $t +$  **facet** grid(drv  $\sim$  **fl, scales = "free")**

- x and y axis limits adjust to individual facets
- **"free\_x"** x axis limits adjust
- **"free\_y"** y axis limits adjust

Set **labeller** to adjust facet labels

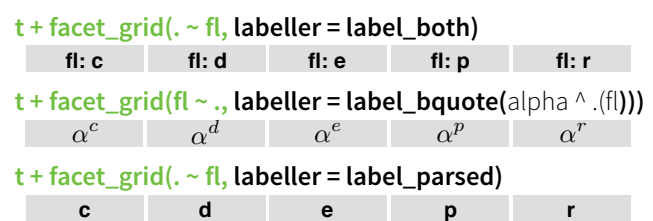

#### **Labels**

- Add a main title above the plot
- **t + xlab(**"New X label"**)**
- Change the label on the X axis
- **t + ylab(**"New Y label"**)**
- Change the label on the Y axis
- **t** + **labs(**title =" New title",  $x =$  "New  $x$ ",  $y =$  "New  $y$ ") All of the above

**Use scale functions to update legend labels**

#### **Legends**

- **n + theme(**legend.position = "bottom"**)** Place legend at "bottom", "top", "left", or "right"
- **n + guides(**fill = "none"**)** Set legend type for each aesthetic: colorbar, legend, or none (no legend)
- **n + scale\_fill\_discrete(**name = "Title", labels = c("A", "B", "C", "D", "E")**)** Set legend title and labels with a scale function.

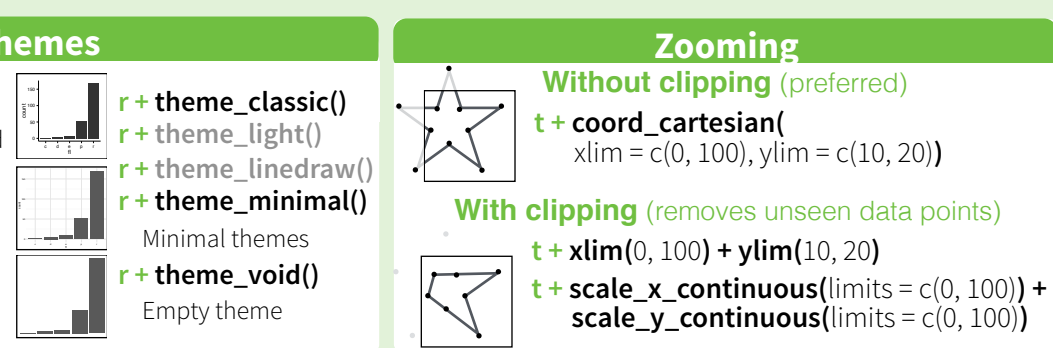

**Functions** 

 $\vdots$ **A B**

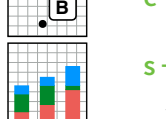

**t + ggtitle(**"New Plot Title"**)**

# **R Markdown** Cheat Sheet

learn more at [rmarkdown.rstudio.com](http://rmarkdown.rstudio.com)

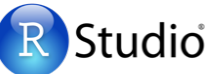

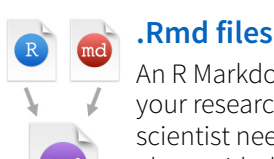

An R Markdown (.Rmd) file is a record of your research. It contains the code that a scientist needs to reproduce your work along with the narration that a reader needs to understand your work.

#### **Reproducible Research**

. M

At the click of a button, or the type of a command, you can rerun the code in an R Markdown file to reproduce your work and export the results as a finished report.

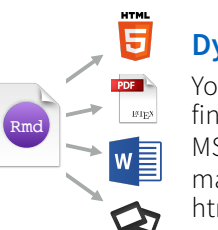

**Dynamic Documents**  You can choose to export the finished report as a html, pdf, MS Word, ODT, RTF, or markdown document; or as a html or pdf based slide show.

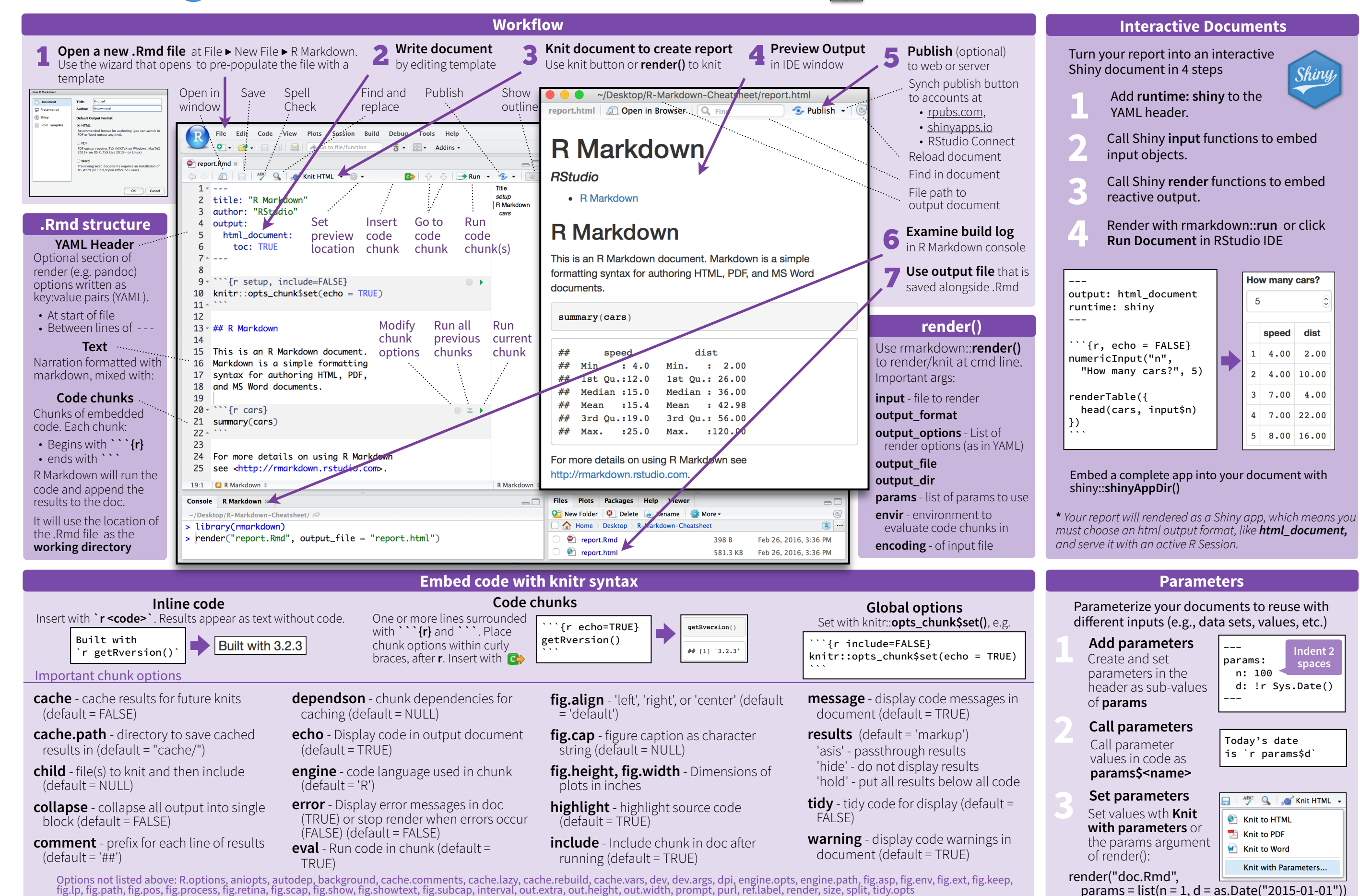

#### **Pandoc's Markdown Debug Model Model Model Model Model Model Model Model Model Model Set render options with YAML**

#### Write with syntax on the left to create effect on right (after render)

Plain text End a line with two spaces to start a new paragraph. \*italics\* and \*\*bold\*\* `verbatim code` sub/superscript^2^~2~ ~~strikethrough~~ escaped:  $\forall * \_{\_} \setminus \$ endash: --, emdash: -- equation:  $$A = \pi * r^{2}$$ equation block:

 $$SE = mc^{3}$ {2}\$\$

> block quote

# Header1 {#anchor}

## Header 2 {#css\_id}

### Header 3 {.css\_class}

#### Header 4

##### Header 5 ###### Header 6

<!--Text comment-->

\textbf{Tex ignored in HTML} <em>HTML ignored in pdfs</em>

<http://www.rstudio.com> [link](www.rstudio.com) Jump to [Header 1](#anchor) image:

![Caption](smallorb.png) \* unordered list + sub-item 1

 + sub-item 2 - sub-sub-item 1

\* item 2

Continued (indent 4 spaces)

1. ordered list

2. item 2

 i) sub-item 1 A. sub-sub-item 1

(@) A list whose numbering

continues after

(@) an interruption

Term 1

: Definition 1

#### Right | Left | Default | Center 12 12 12 |------:|:-----|---------|:------:| 123 123 123 | 12 | 12 | 12 | 12 | | 123 | 123 | 123 | 123 |  $1<sub>1</sub>$ | 1 | 1 | 1 | 1 | - slide bullet 1 · slide bullet 1 - slide bullet 2 • slide bullet 2 (>- to have bullets appear on click)

[^1]: Here is the footnote.

horizontal rule/slide break: horizontal rule/slide break \*\*\* A footnote A footnote [^1]

escaped:  $* \backslash$ endash: -, emdash: equation:  $A = \pi * r^2$ equation block:  $E = mc^2$ block quote Header1 Header 2 **Header 3** Header 4

Plain text

*italics* and **bold** verbatim code sub/superscript<sup>2</sup> strikethrough

End a line with two spaces to start a new paragraph.

HTML ignored in pdfs

http://www.rstudio.com link Jump to Header 1

image:

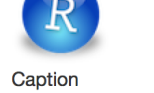

 $\bullet$  item 2

continues after 2. an interruption

Term 1 Definition 1

1. ordered list 2. item  $2$ 

i. sub-item 1

1. A list whose numbering

**Right Left Default** 

 $\overline{1}$ 

1. Here is the footnote.  $\leftrightarrow$ 

A. sub-sub-item

Center

 $12$ 

123

 $\overline{1}$ 

Header 5 Header 6

#### $into<sub>1</sub>$  $##$  Ta · unordered list text  $\circ$  sub-item 1 ## Tab 2 sub-item 2 text - sub-sub-item ### End tabset Continued (indent 4 spaces)

**html\_document** html

Cust with

Use to pl

When you render, R Markdown

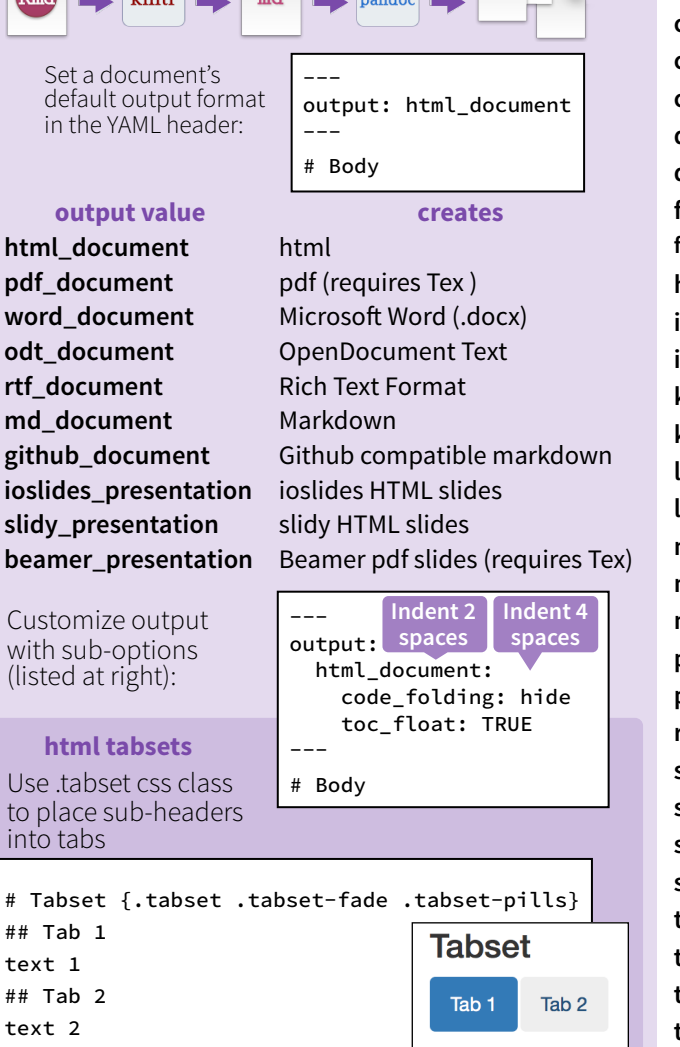

 $\Box$   $\Box$   $\Box$   $\Box$ 

**Create a Reusable template** 

text 1

**End tabset** 

inst/rmarkdown/templates directory

• t**emplate.yaml** (see below)

**1 Create a new package** with a

• any supporting files

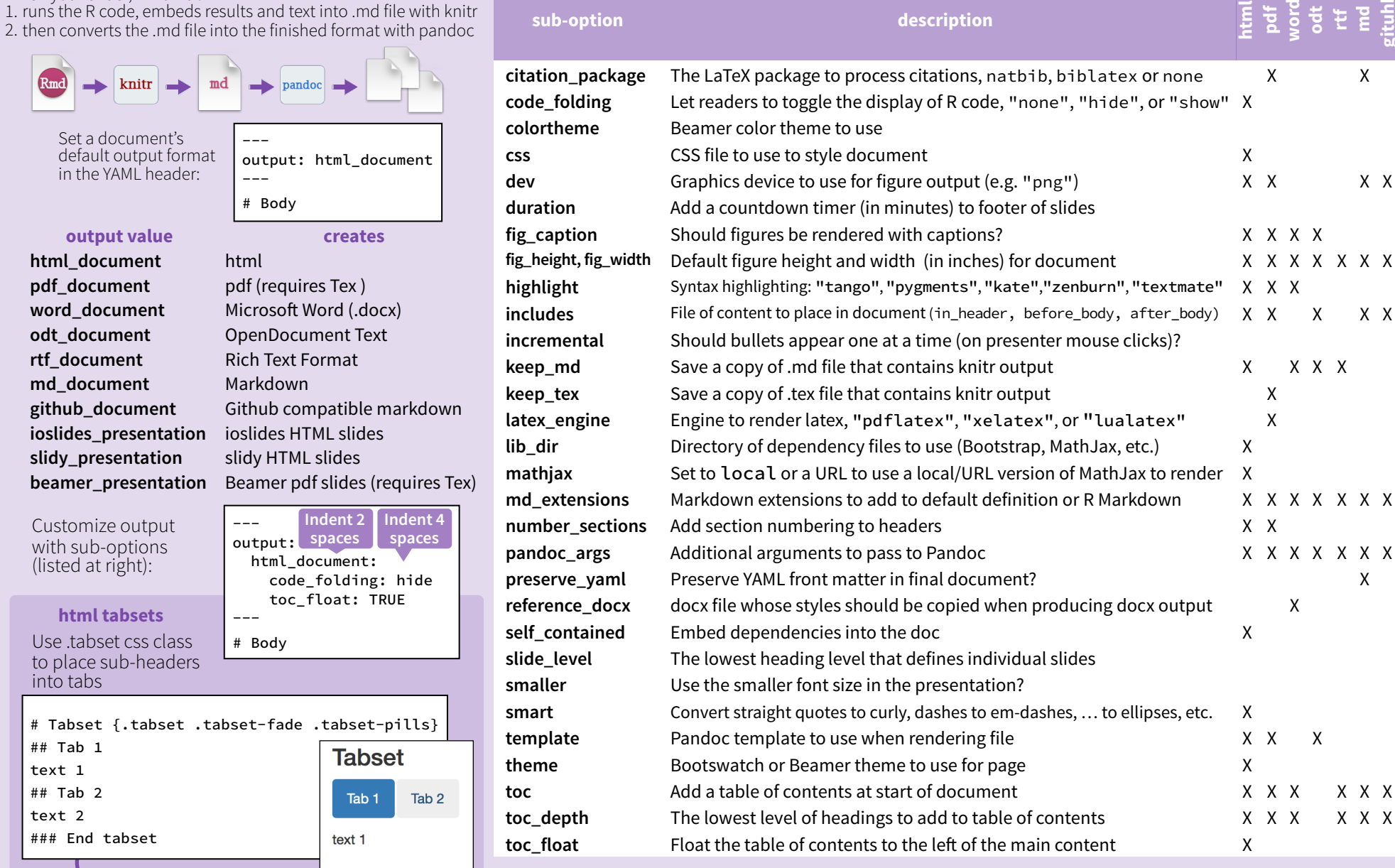

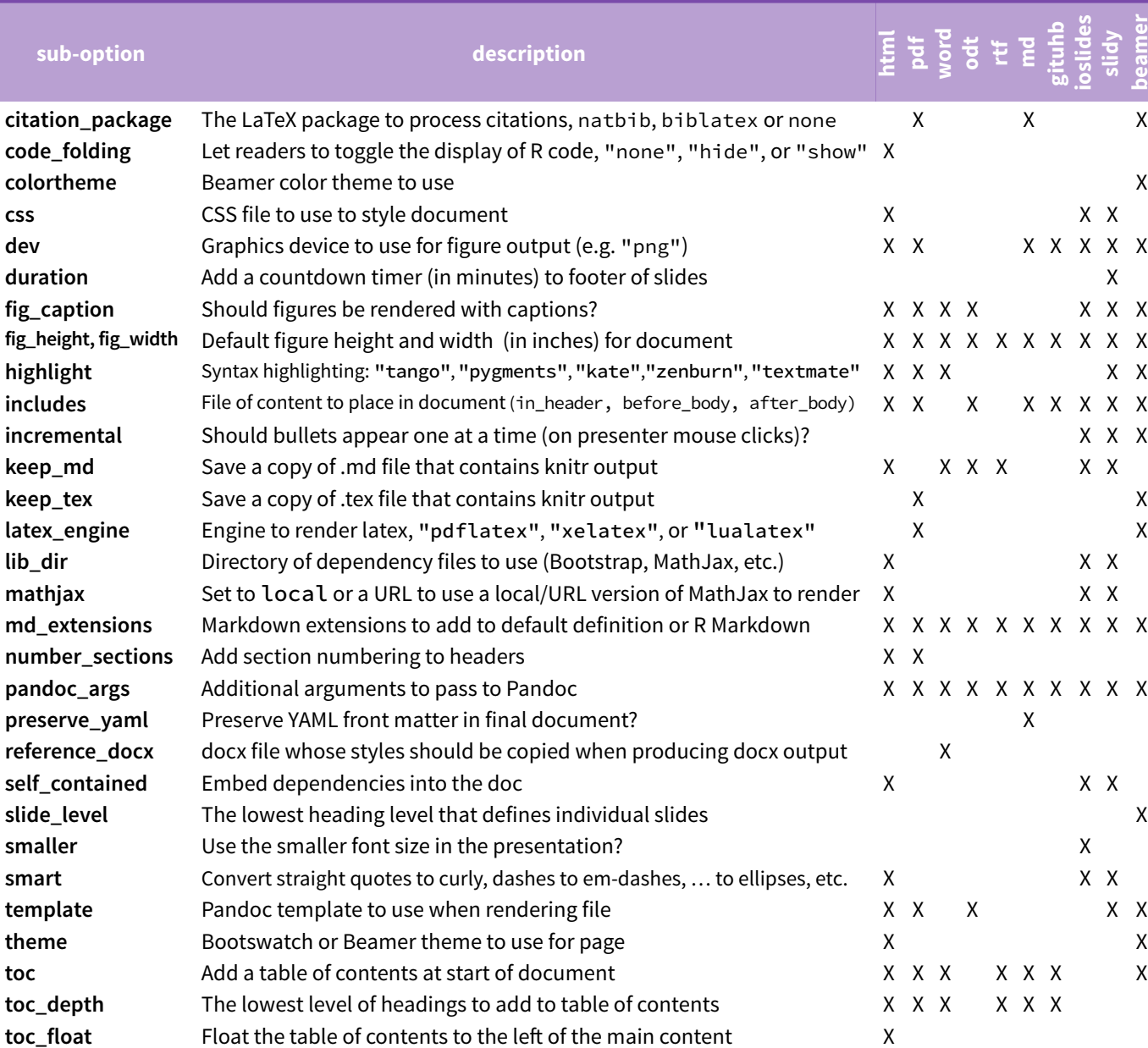

Options not listed: extra\_dependencies, fig\_crop, fig\_retina, font\_adjustment, font\_theme, footer, logo, html\_preview,

reference\_odt, transition, variant, widescreen

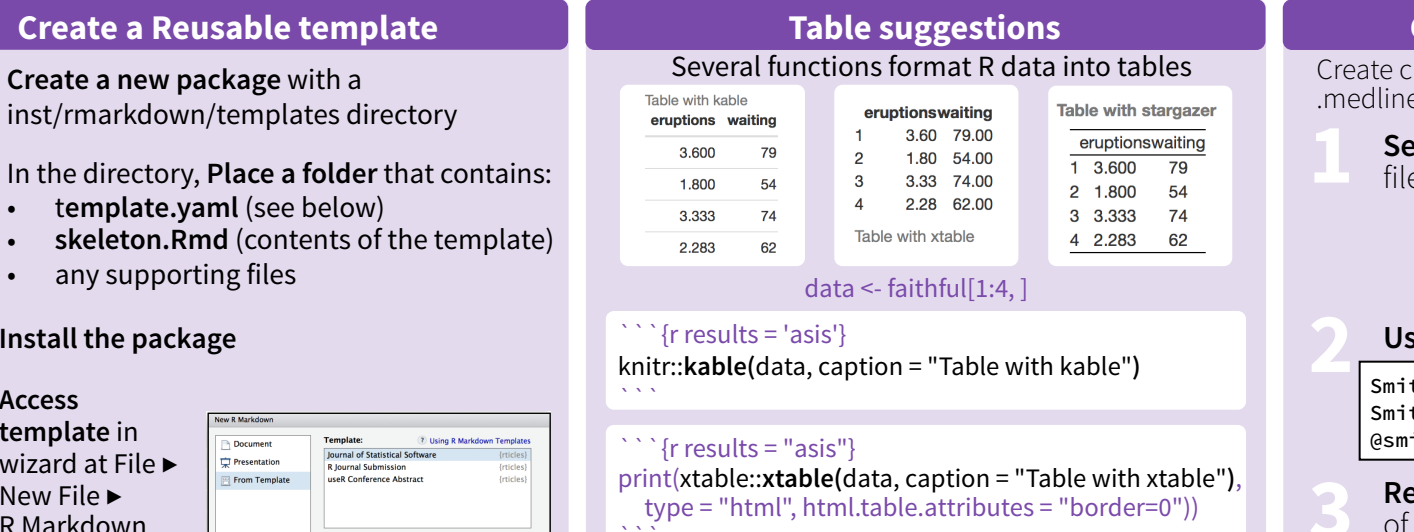

`{r results = "asis"} stargazer::**stargazer(**data, type = "html", title = "Table with stargazer"**)** Learn more in the **stargazer, xtable**, and **knitr** packages.

 $\sum_{i=1}^{n}$ 

 $\boxed{\quad \text{OK} \quad}$  Cance

#### **Citations and Bibliographies**

**beamer**

itations with .bib, .bibtex, .copac, .enl, .json, .medline, .mods, .ris, .wos, and .xml files

- **t bibliography file** and CSL 1.0 Style<br>e (optional) in the YAML header
	- -- bibliography: refs.bib csl: style.csl ---
- **Use citation keys in text 2**

**table of contents at start of document X X X X X X X X X X** 

- th cited [@smith04]. th cited without author  $[-\text{d} \text{smith04}]$ . ith04 cited in line.
- **Render.** Bibliography will be added to end of document

Smith cited (Joe Smith 2004). Smith cited without author (2004). Joe Smith (2004) cited in line.

name: My Template

template.yaml

---

---

**4 Access**<br> **template** in<br> **u**izard at Fil

wizard at File ▶ New File ▶ R Markdown

**3 Install the package**

# **Basic Regular<br>Expressions in R** Cheat Sheet

#### **Character Classes**

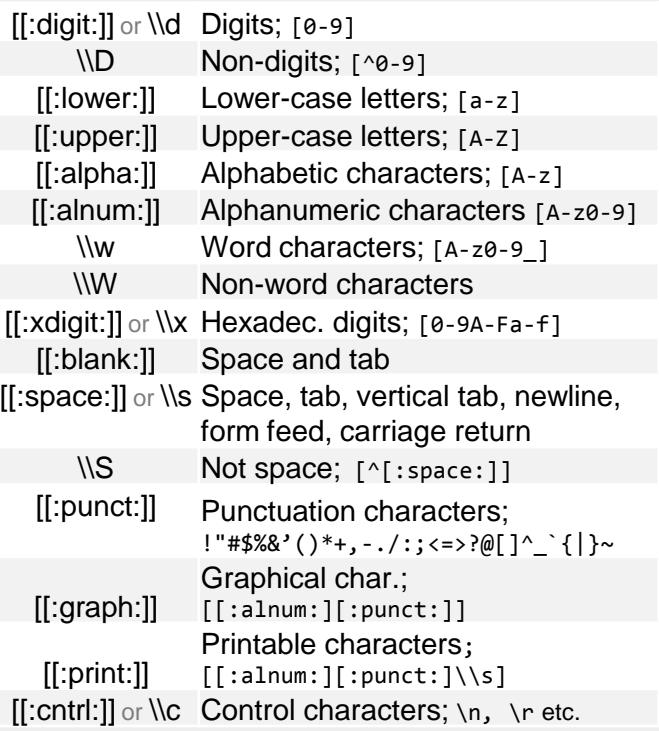

#### **Special Metacharacters**

- \n New line
- \r Carriage return
- \t Tab
- \v Vertical tab
- \f Form feed

#### Lookaraounds and Conditionals $^\ast$

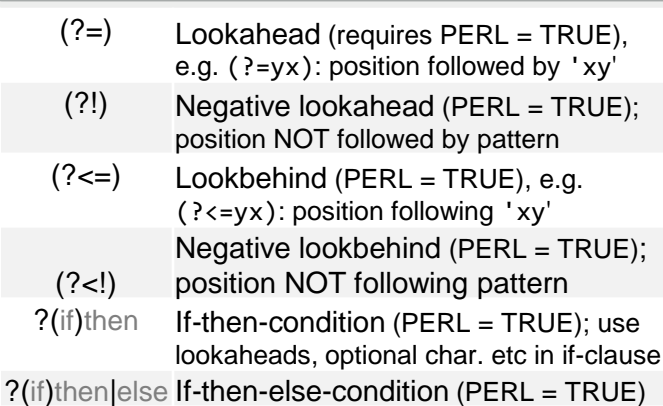

\*see, e.g. http://www.regular-expressions.info/lookaround.html http://www.regular-expressions.info/conditional.html

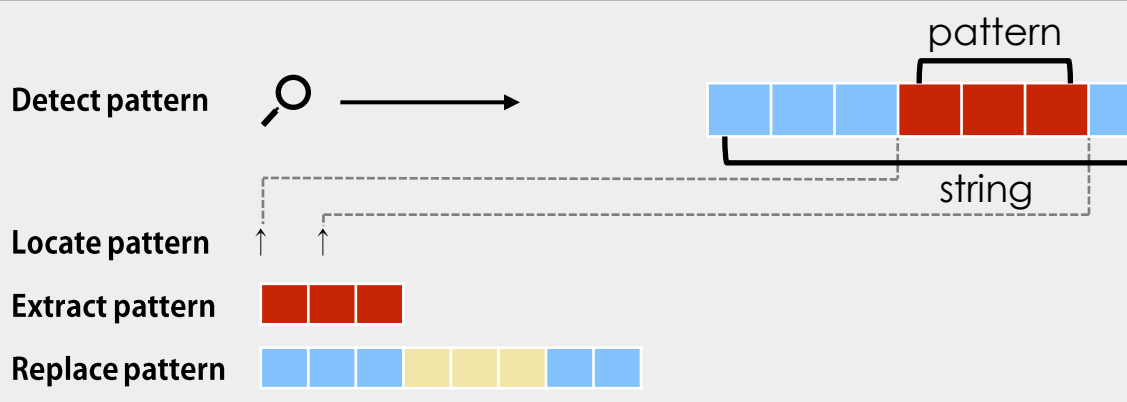

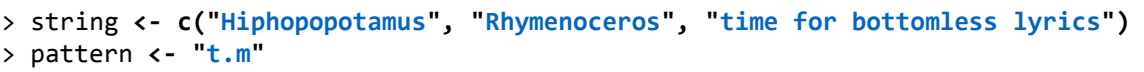

**regexpr(pattern, string)**

**Locate Patterns** 

**gregexpr(pattern, string)**

stringr::**str\_locate(string, pattern)**

stringr::**str\_locate\_all(string, pattern)**

#### **Detect Patterns**

**grep(pattern, string)** [1] 1 3

#### **grep(pattern, string, value = TRUE)** [1] "Hiphopopotamus"

[2] "time for bottomless lyrics" **grepl(pattern, string)** [1] TRUE FALSE TRUE

**stringr::str\_detect(string, pattern)** [1] TRUE FALSE TRUE

### Split a String using a Pattern

#### **strsplit(string, pattern)** or stringr::str\_split(string, pattern) replace all matches

#### **Character Classes and Groups**

#### Any character except \n

- Or, e.g.  $(a|b)$
- [...] List permitted characters, e.g. [abc]
- [a-z] Specify character ranges
- [^...] List excluded characters
- (…) Grouping, enables back referencing using \\N where N is an integer

#### **General Modes**

By default R uses *POSIX extended regular expressions*. You can switch to *PCRE regular expressions* using PERL = TRUE for base or by wrapping patterns with perl() for stringr.

All functions can be used with literal searches using fixed = TRUE for base or by wrapping patterns with fixed() for stringr.

All base functions can be made case insensitive by specifying ignore.cases = TRUE.

## **Functions for Pattern Matching**

#### **Extract Patterns**

**regmatches(string, regexpr(pattern, string))**  extract first match [1] "tam" "tim"

**regmatches(string, gregexpr(pattern, string))** extracts all matches, outputs a list

 $\lceil$ [1]] "tam"  $\lceil$ [2]] character(0)  $\lceil$ [3]] "tim" "tom"

stringr::**str\_extract(string, pattern)** extract first match [1] "tam" NA "tim"

stringr::**str\_extract\_all(string, pattern)** extract all matches, outputs a list

stringr::**str\_extract\_all(string, pattern, simplify = TRUE)** extract all matches, outputs a matrix

stringr::**str\_match(string, pattern)** extract first match + individual character groups

stringr::**str\_match\_all(string, pattern)** extract all matches + individual character groups

#### **Replace Patterns**

**sub(pattern, replacement, string)** replace first match

**gsub(pattern, replacement, string)** replace all matches

stringr::**str\_replace(string, pattern, replacement)** replace first match

stringr::**str\_replace\_all(string, pattern, replacement)**

#### **Ouantifiers**

- Matches at least 0 times
- Matches at least 1 time
- ? Matches at most 1 time; optional string
- {n} Matches exactly n times
- {n,} Matches at least n times
- {,n} Matches at most n times
- {n,m} Matches between n and m times

#### **Greedy Matching**

By default the asterisk \* is greedy, i.e. it always matches the longest possible string. It can be used in lazy mode by adding ?, i.e. \*?.

Greedy mode can be turned off using (?U). This switches the syntax, so that  $(?)$ U)a\* is lazy and (?U)a\*? is greedy.

#### **Note**

Regular expressions can conveniently be created using rex::**rex()**.

**Anchors** 

#### ^ Start of the string

\$ End of the string

find starting position and length of first match

find starting position and length of all matches

find starting and end position of first match

find starting and end position of all matches

- \\b Empty string at either edge of a word
- \\B NOT the edge of a word
- \\< Beginning of a word
- \\> End of a word

### **Escaping Characters**

Metacharacters  $(* + etc.)$  can be used as literal characters by escaping them. Characters can be escaped using  $\setminus \setminus$  or by enclosing them in  $\{0, \ldots\}$ .

#### **Case Conversions**

Regular expressions can be made case insensitive using (?i). In backreferences, the strings can be converted to lower or upper case using  $\L \L$  or  $\U$  $(e.g. \setminus \L \setminus 1)$ . This requires PERL = TRUE.